# Work Assignment & Tracking Tool(WATT) Webinar

#### **Sue Scheetz Electric Delivery Senior Analyst**

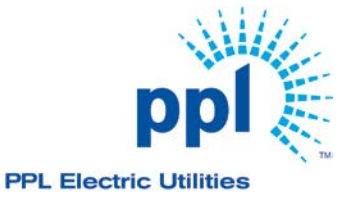

2014PPL Electric Utilities Corporation

# **Supplier Portal WATT Functionality**

- Why we are migrating from ordinary email to Supplier inquiries via the Supplier Portal
- Submit Inquiries and view the status of Inquiries submitted to Supplier Coordination
- Work Assignment Tracking Tool (WATT) User Interface Administration
- Submitting an inquiry will pre-populate the user's name, email address and phone number based upon user's logon
- Selecting a contact category will assist in Supplier Coordination work assignments and priorities
- You can add a CC and BCC to your inquiry.
- Inquiries about specific bill account numbers. Bill account number validates, dates are optional and specific bill account comments are also optional
- General Overall Comment section
- Upload documents
- Receive confirmation number
- Inquire on status of all of your company's inquiries

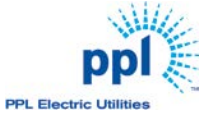

## **Submit Web Inquiry**

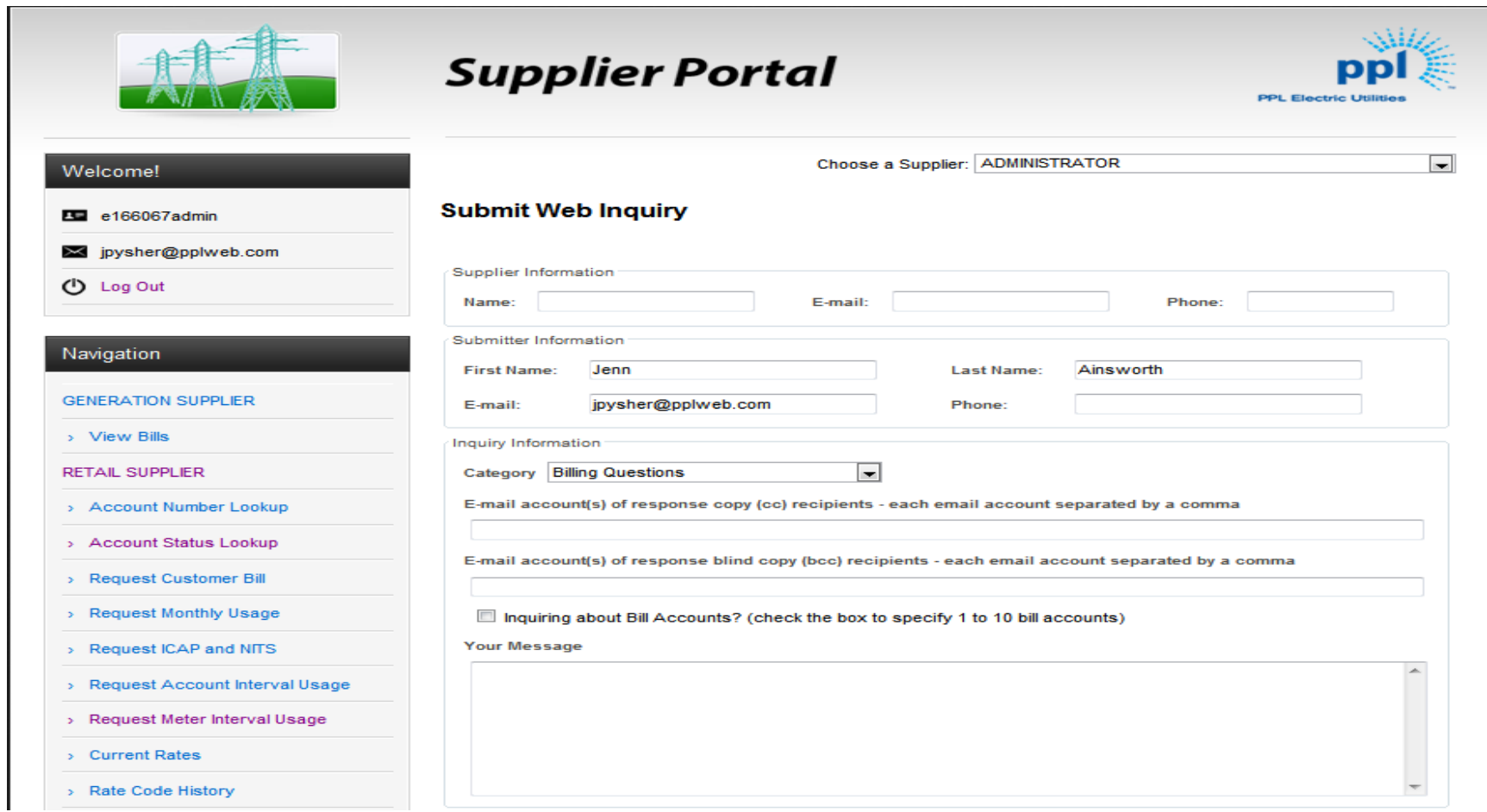

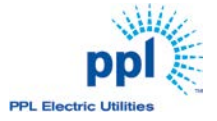

## **Select Inquiry Category**

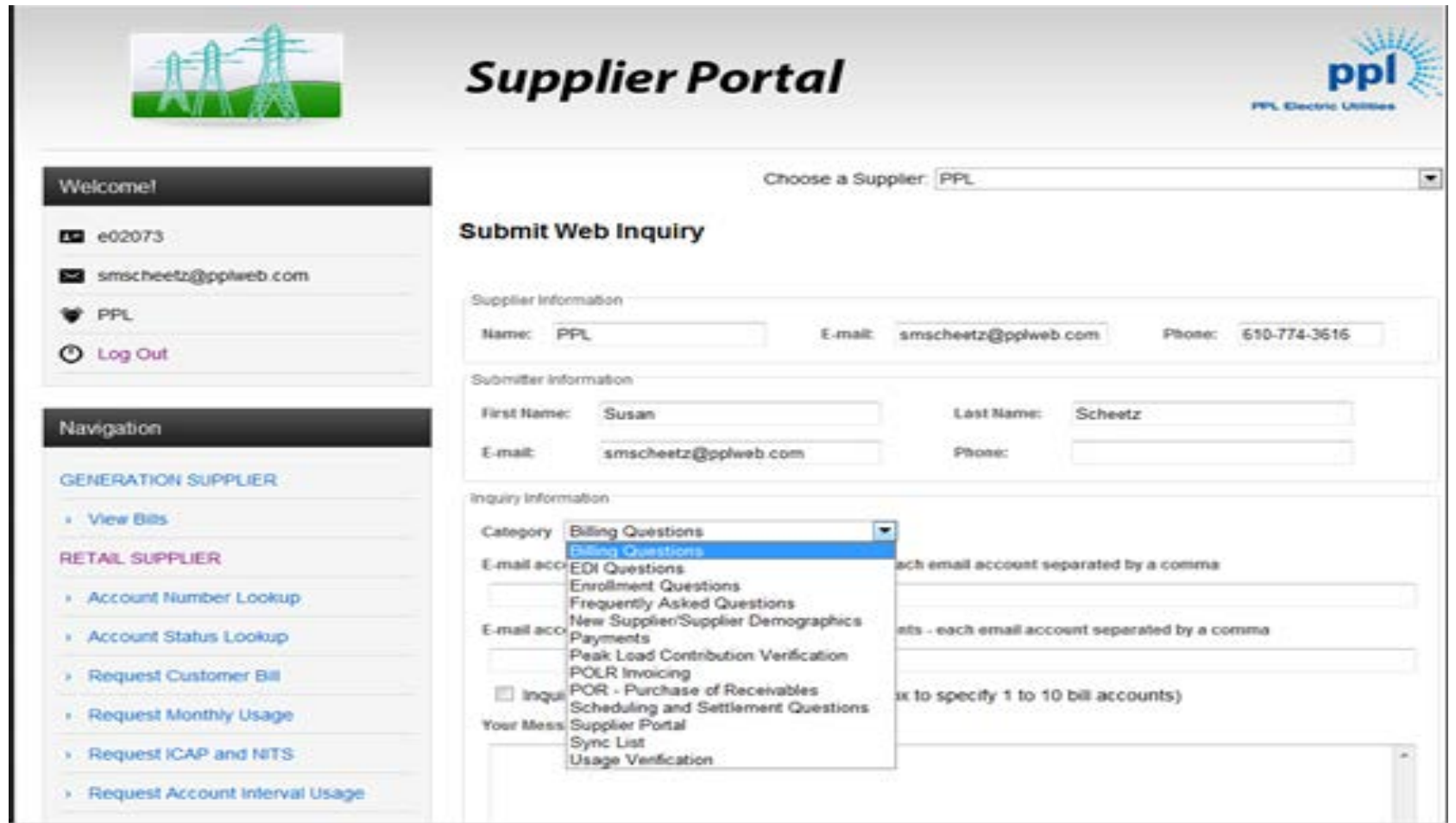

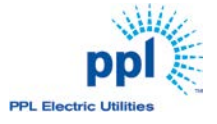

#### **CC and BCC fields**

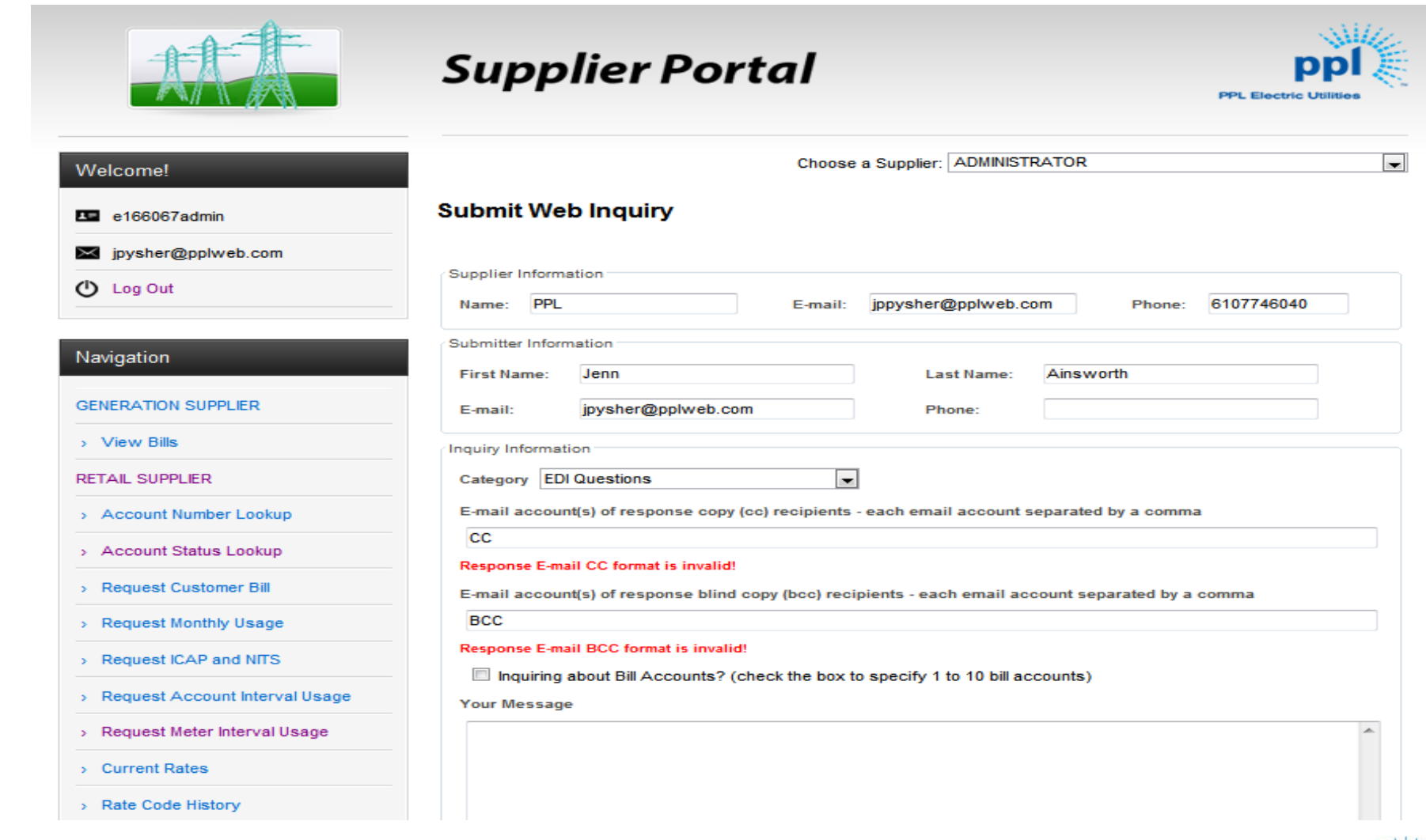

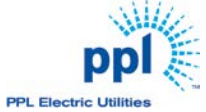

#### **Inquiries for specific bill account numbers**

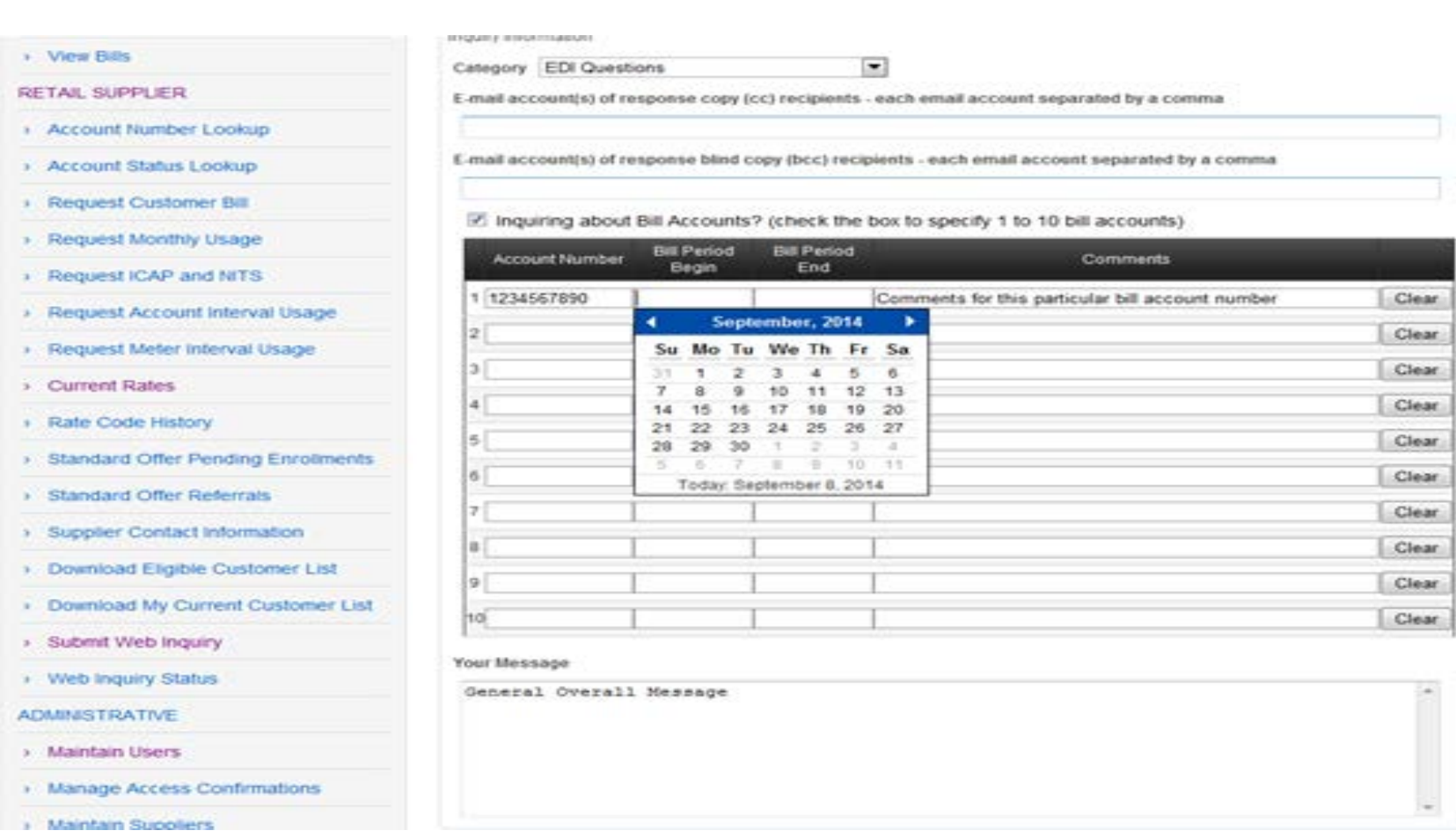

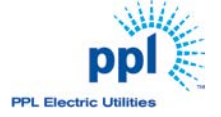

#### **Browse and upload attachments**

- > Request ICAP and NITS
- > Request Account Interval Usage
- > Request Meter Interval Usage
- > Current Rates
- > Rate Code History
- > Standard Offer Pending Enrollments
- > Standard Offer Referrals
- > Supplier Contact Information
- > Download Eligible Customer List
- > Download My Current Customer List
- > Submit Web Inquiry
- > Web Inquiry Status

**ADMINISTRATIVE** 

- > Maintain Users
- > Manage Access Confirmations
- > Maintain Suppliers
- > Site Outages
- > Event Log
- > Access Rules
- > Roles Admin
- > Standard Offer Participating Suppliers
- > Broadcast Message

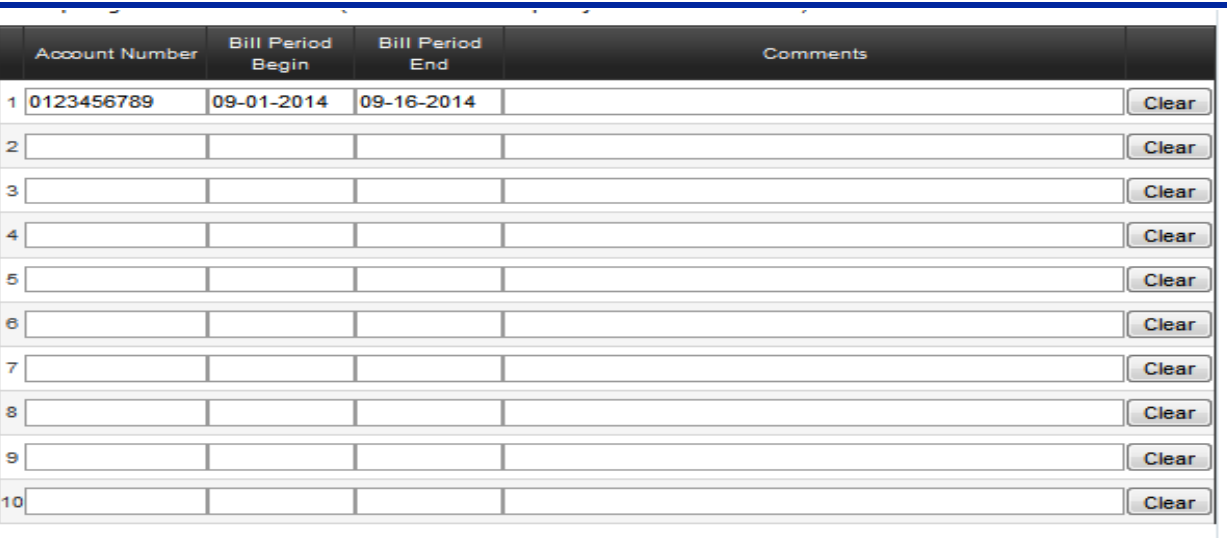

#### **Your Message**

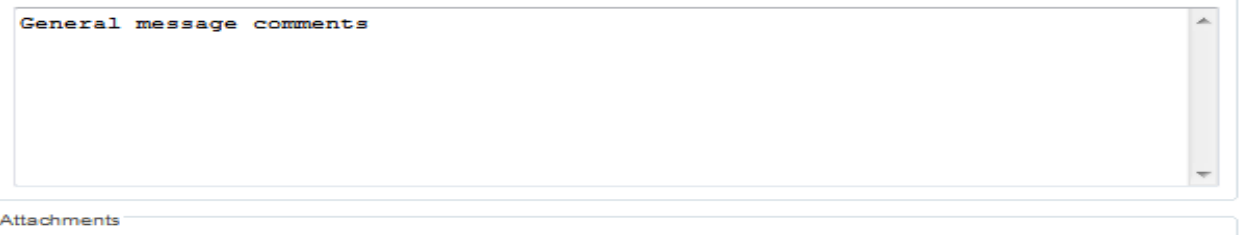

To upload attachments, click Browse..., select the file to be uploaded and then, click Upload Attachment.

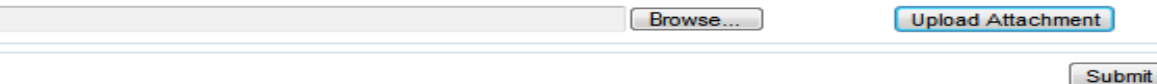

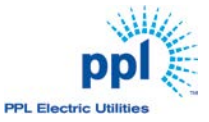

#### **You will receive a confirmation number**

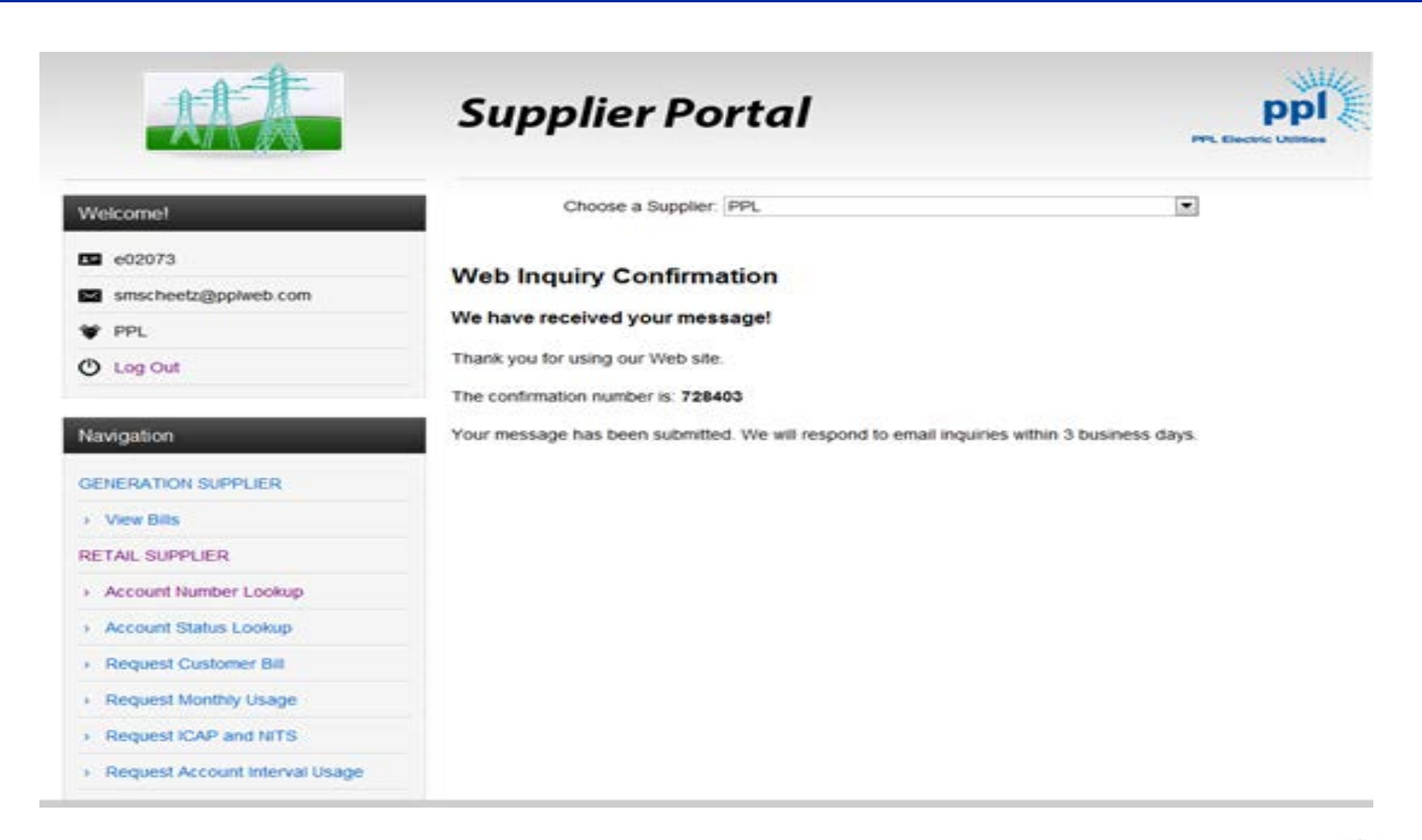

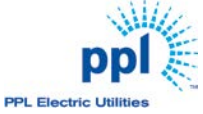

## **Web Inquiry Status – Search Filter and Sorting**

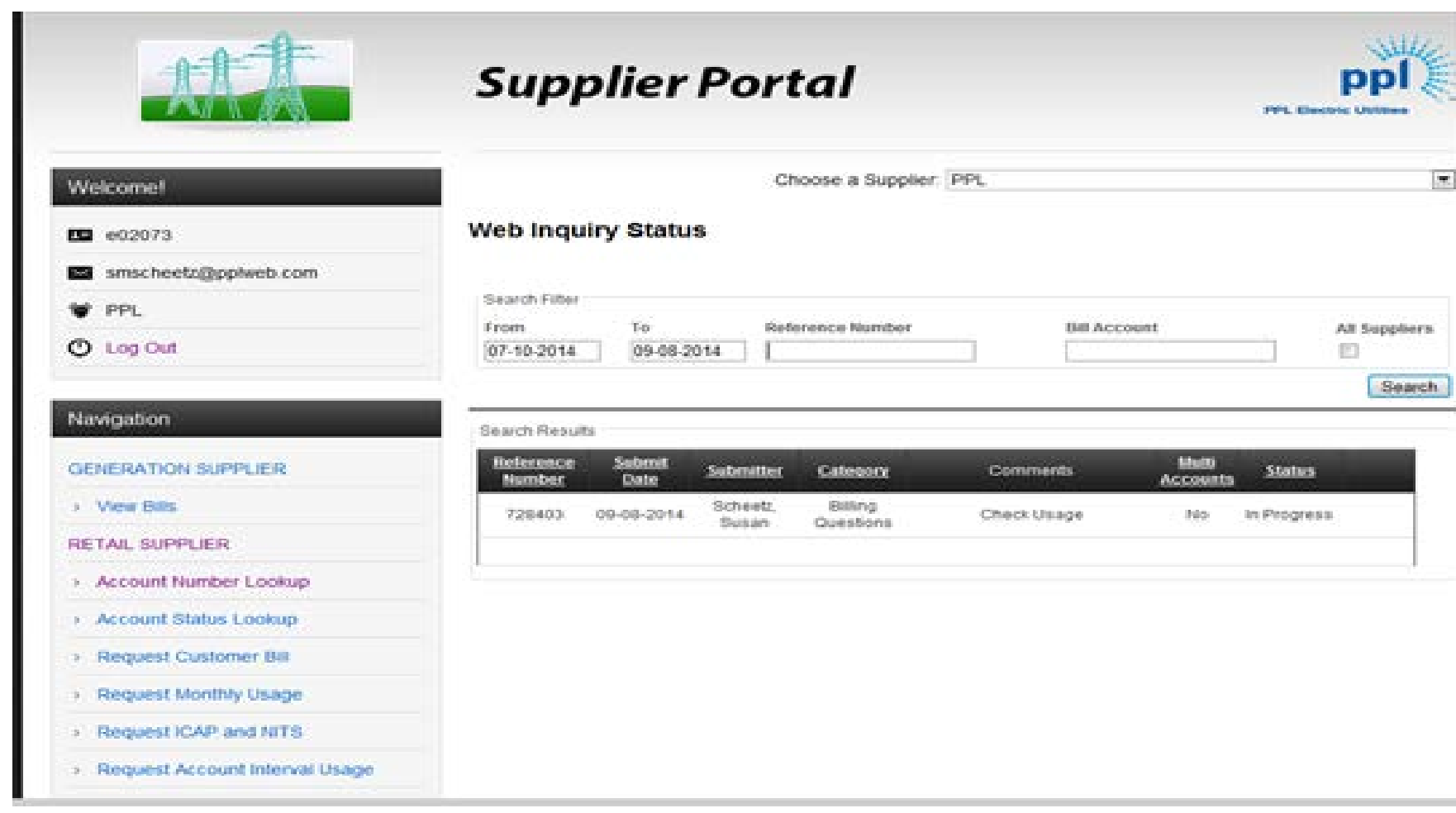

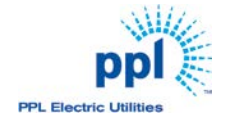

# **What PPL Supplier Coordination Sees**

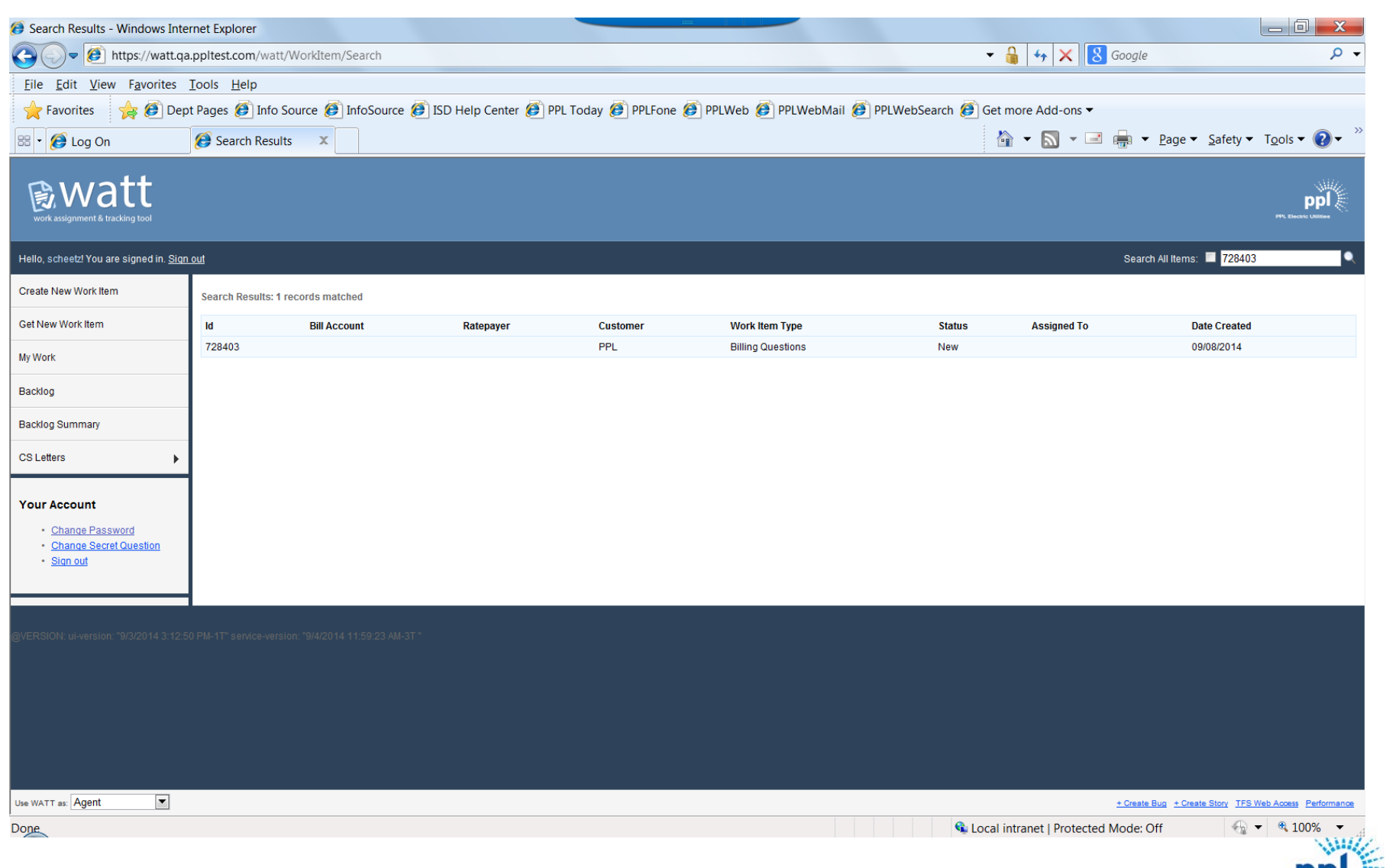

# **What PPL Supplier Coordination Sees**

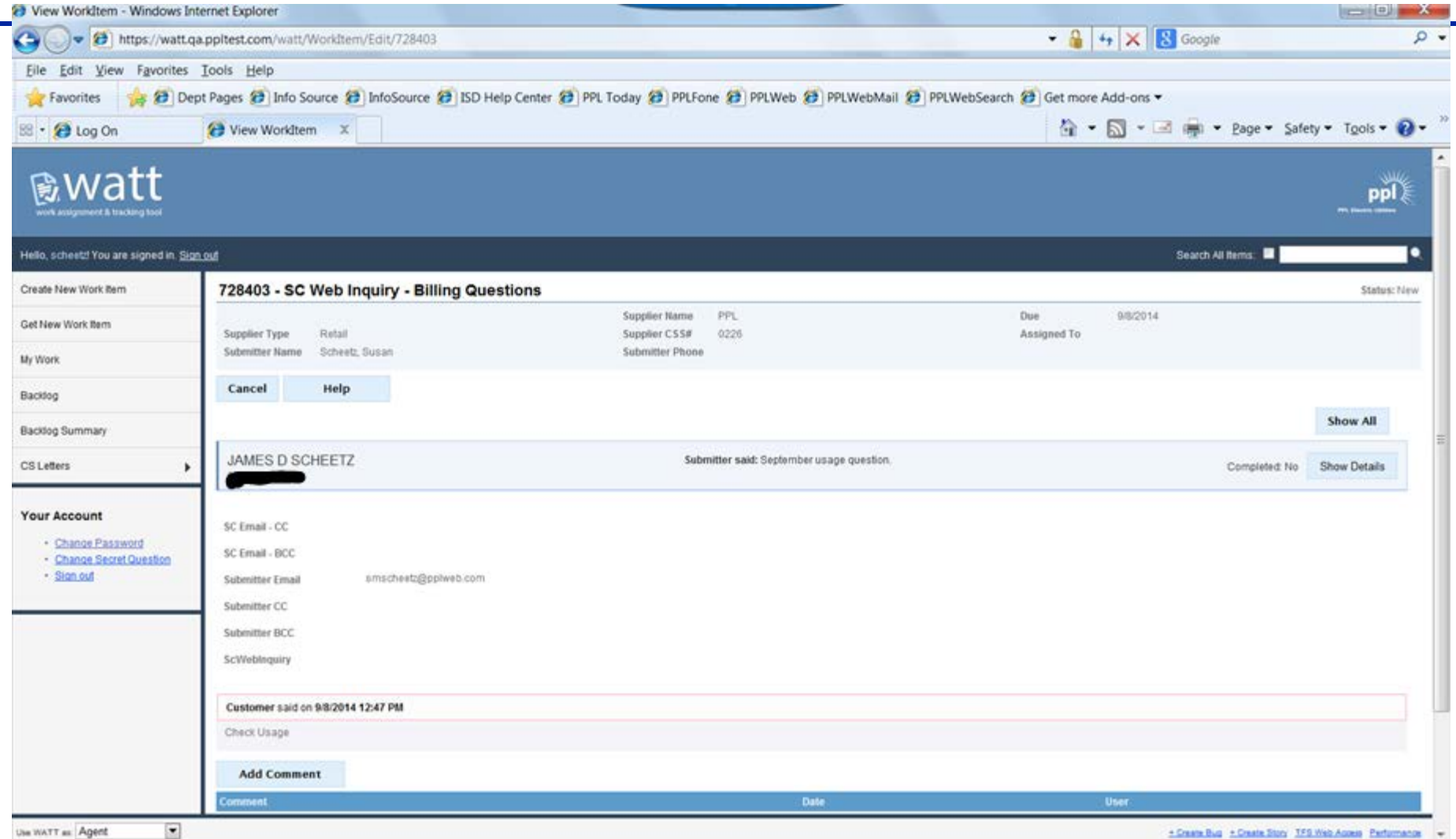

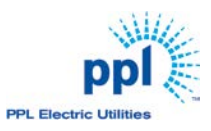

# **What PPL Supplier Coordination Sees**

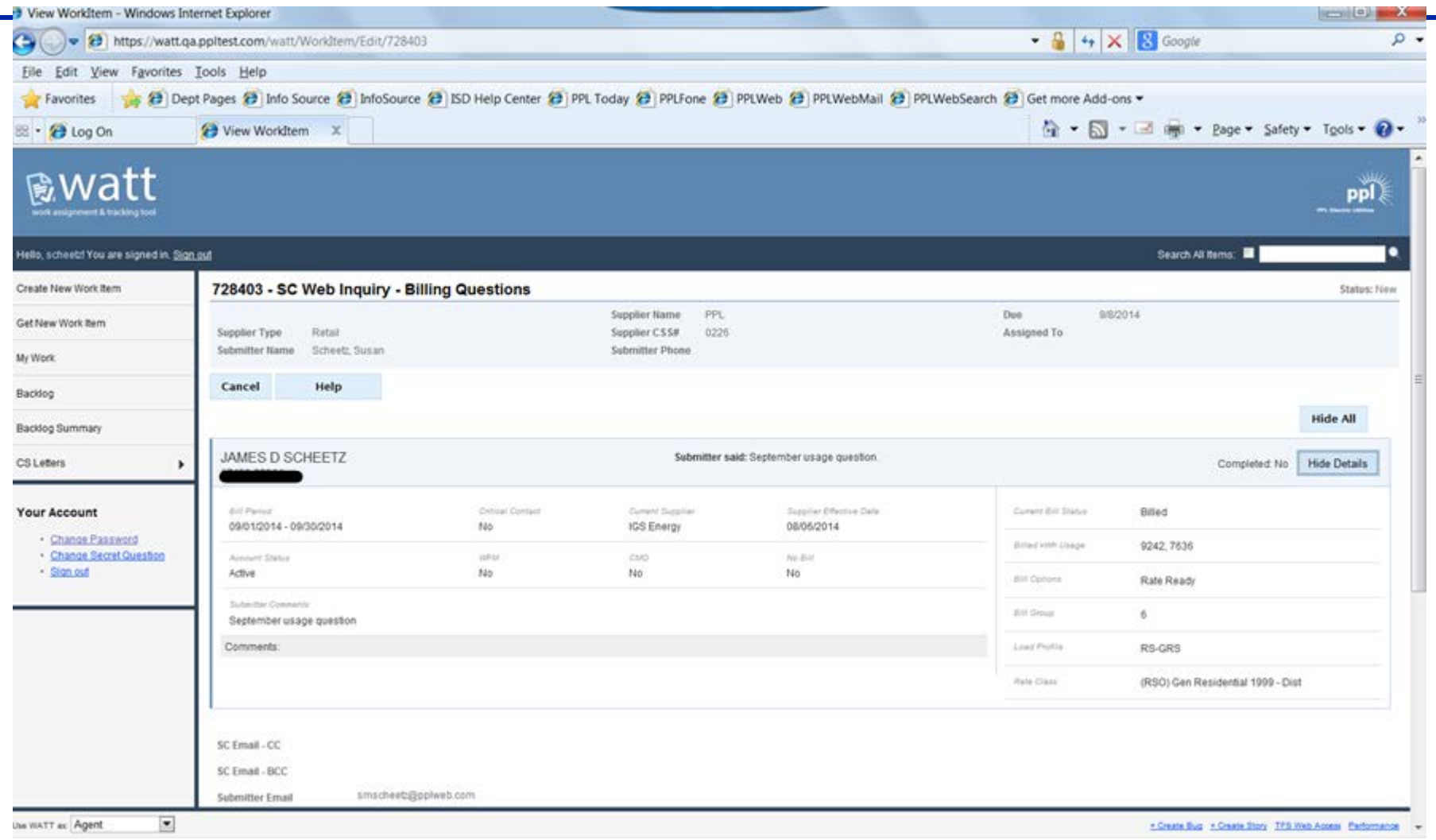

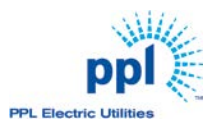

#### **When the Work Item is completed by PPL**

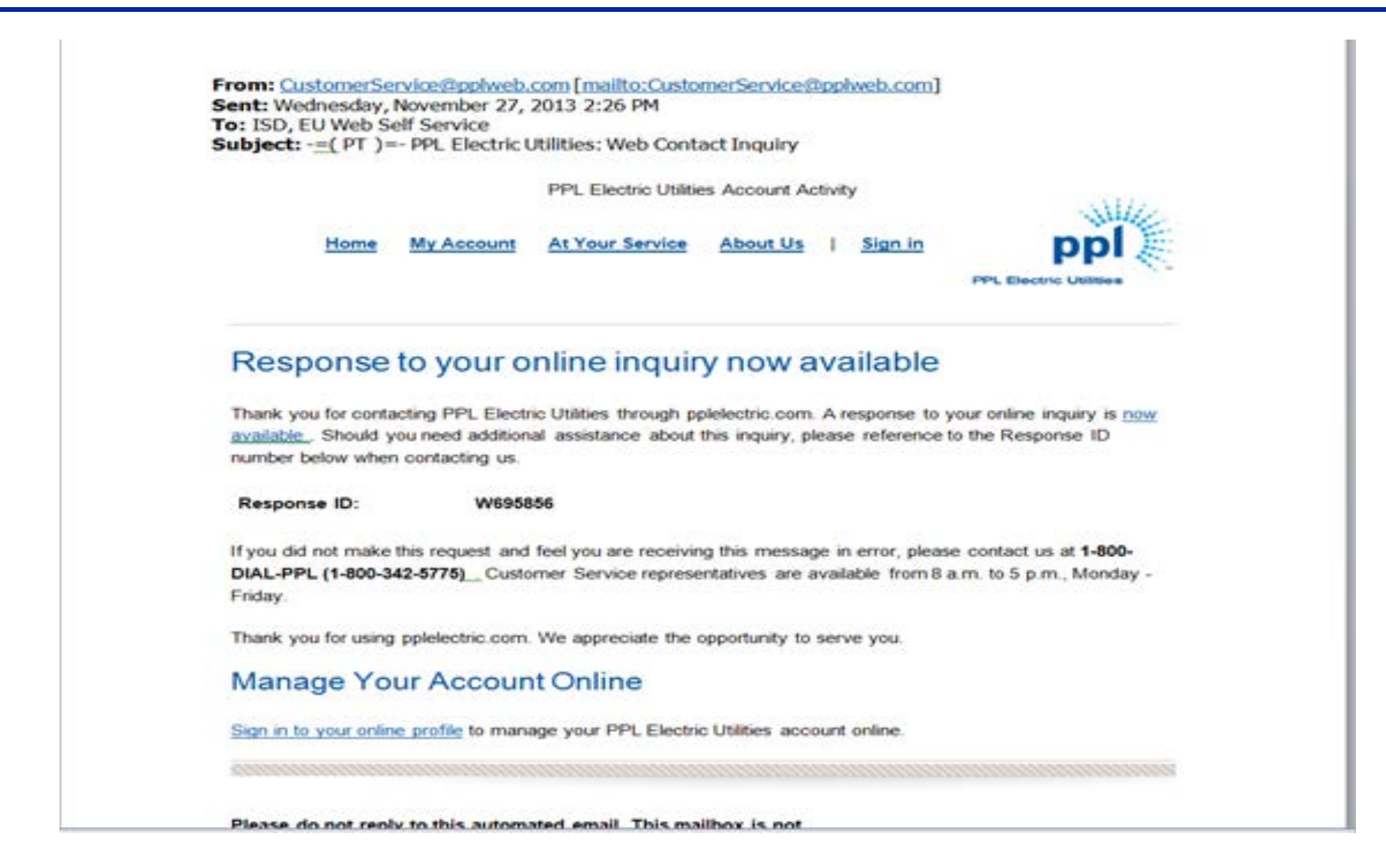

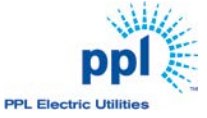

# **Supplier**

- Click on email link
- The response from Supplier Coordination will be populated
- You can respond that we did not answer your question and we will receive a new WATT work item in our backlog
- You can view the status of all of your inquiries

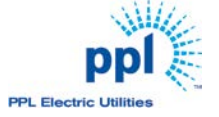

#### **Next Steps**

- Open up Submit Web Inquiries on the Supplier Portal
- Create new links for anonymous WATT Users
- Use new WATT tool to communicate with PPL Electric's Supplier Coordination Team!
- Implementation December 31, 2014

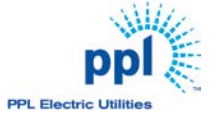

# Questions?

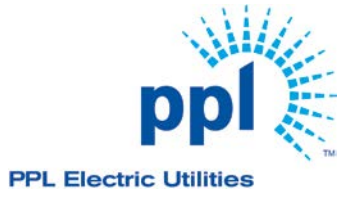

2014 PPL Electric Utilities Corporation